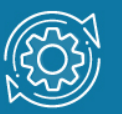

# Пример настройки агрегирования каналов связи

Агрегирование каналов связи (Link Aggregation) – это объединение нескольких физических портов в одну логическую магистраль на канальном уровне модели OSI с целью образования высокоскоростного канала передачи данных и повышения отказоустойчивости.

Все избыточные связи в одном агрегированном канале остаются в рабочем состоянии, а имеющийся трафик распределяется между ними для достижения балансировки нагрузки. При отказе одной из линий, входящих в такой логический канал, трафик распределяется между оставшимися линиями.

Включённые в агрегированный канал порты называются членами группы агрегирования (Link Aggregation Group). Один из портов в группе выступает в качестве мастера-порта (master port). Так как все порты агрегированной группы должны работать в одном режиме, конфигурация мастера-порта распространяется на все порты в группе.

Важным моментом при реализации объединения портов в агрегированный канал является распределение трафика по ним. Выбор порта для конкретного сеанса выполняется на основе выбранного алгоритма агрегирования портов, то есть на основании некоторых признаков поступающих пакетов.

В коммутаторах D-Link like CLI по умолчанию используется алгоритм mac\_source.

Программное обеспечение коммутаторов D-Link поддерживает два типа агрегирования каналов связи: статическое и динамическое, на основе стандарта IEEE 802.3ad (LACP).

При статическом агрегировании каналов (используется по умолчанию), все настройки на коммутаторах выполняются вручную, и они не допускают динамических изменений в агрегированной группе.

Для организации динамического агрегирования каналов между коммутаторами и другими сетевыми устройствами используется протокол управления агрегированным каналом – Link Aggregation Control Protocol (LACP). Протокол LACP определяет метод управления объединением нескольких физических портов в одну логическую группу и предоставляет сетевым устройствам возможность автосогласования каналов, путём отправки управляющих кадров протокола LACP непосредственно подключённым устройствам с поддержкой LACP. Порты, на которых активизирован протокол LACP, могут быть настроены для работы в одном из двух режимов: активном (active) или пассивном (passive). При работе в активном режиме порты выполняют обработку и рассылку управляющих кадров протокола LACP. При работе в пассивном режиме порты выполняют только обработку управляющих кадров LACP.

# Примечание к настройке

Рассматриваемый пример настройки подходит для коммутаторов с D-Link-like CLI.

## Задача

В локальной сети необходимо увеличить пропускную способность канала связи между коммутаторами. Задача решается при помощи агрегирования пропускной способности портов на коммутаторах с использованием протокола LACP.

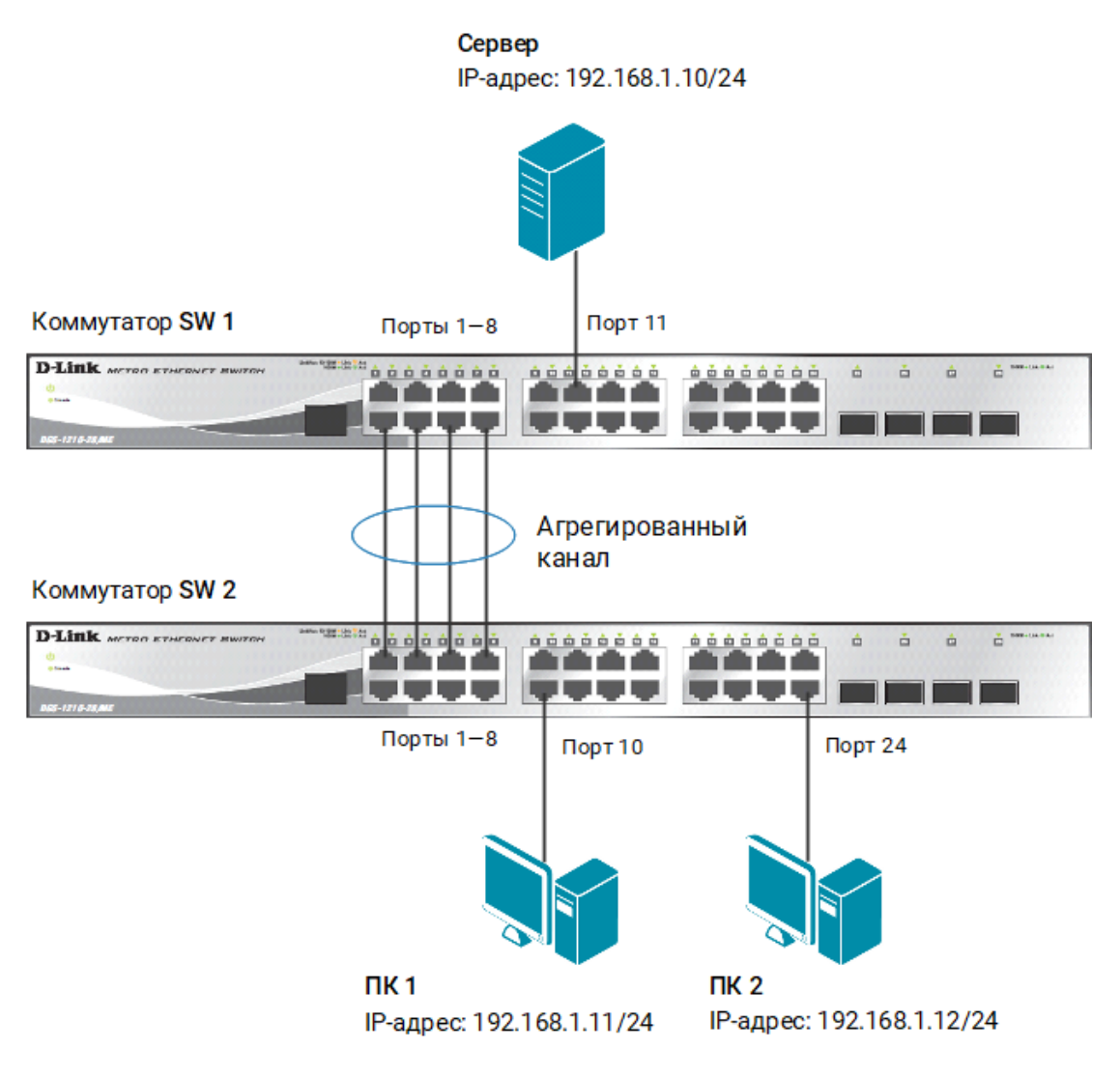

Рис. 1 Схема подключения

#### Примечание

Не соединяйте физически соответствующие порты коммутаторов до тех пор, пока не настроено агрегирование каналов, так как в коммутируемой сети может возникнуть петля.

## Настройка коммутатора SW 1

1. Включите агрегацию каналов:

config link\_aggregation state enable

2. Создайте группу агрегирования каналов:

create link aggregation group id 1 type lacp

3. Включите порты 1—8 в группу агрегирования каналов и выберите порт 1 в качестве мастера-порта (команда вводится в одну строку):

config link aggregation group id 1 master port 1 ports 1-8 state enable

4. Настройте порты на работу в пассивном режиме:

config lacp port 1-8 mode passive

5. Проверьте выполненные настройки:

show link\_aggregation

6. Проверьте режим работы LACP на портах коммутаторов:

show lacp

7. Посмотрите текущий алгоритм агрегирования каналов:

show link aggregation algorithm

# Настройка коммутатора SW 2

1. Включите агрегацию каналов:

config link\_aggregation state enable

2. Создайте группу агрегирования каналов:

create link aggregation group id 1 type lacp

3. Включите порты 1—8 в группу агрегирования каналов и выберите порт 1 в качестве мастера-порта (команда вводится в одну строку):

config link aggregation group id 1 master port 1 ports 1-8 state enable

4. Настройте порты на работу в активном режиме:

config lacp port 1-8 mode active

5. Проверьте выполненные настройки:

show link\_aggregation

6. Проверьте режим работы LACP на портах коммутаторов:

show lacp

7. Посмотрите текущий алгоритм агрегирования каналов:

show link aggregation algorithm